## **Uzyskiwanie informacji o pozycji**

Podaje informacje o wskazanej pozycji.

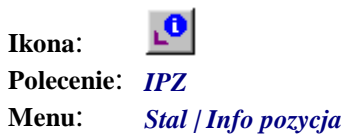

Polecenie służy do uzyskiwania informacji o wskazanych pozycjach.

Po wybraniu polecenia pojawi się komunikat.

Polecenie: **IPZ** Wskaż pozycje:

> W odpowiedzi można wskazać tylko profil lub zestaw śrubowy. Inne obiekty są odrzucane przez program. Jeżeli wybór okaże się poprawny, to wyświetlane jest niewielkie okno, w którym pokazane są wszystkie odczytane ze wskazanego obiektu informacje. Znaczenie tych informacji i ich charakter przedstawiono w punkcie "Informacje dopisywane do obiektów rysunkowych".

| <b>INFO Profil</b> | ×               |
|--------------------|-----------------|
|                    | 200             |
| Dane Pozycji       |                 |
| Nr Pozycji         | :1              |
| Długość            | :1200           |
| <b>Gat Stali</b>   | $\pm$ St3S      |
| Oznaczenie         | : Id            |
| Norma              | $:$ PN          |
| Element            | · Sł HP         |
| ID Global          | : 1             |
| ID Grupy           | : $\triangle 4$ |
| ID Rysunku :       | HALA            |
| Lista Pozycji      |                 |
|                    |                 |

**Rys. 1.** *Okno dialogowe Info Profil* 

Obok przycisku zamykającego okno znajduje się przycisk *Lista Pozycji…* Służy on, podobnie jak przy innych poleceniach, do wyświetlenia okna *Lista Pozycji* i korzystania z niego, ale w ograniczonym zakresie.